COBY

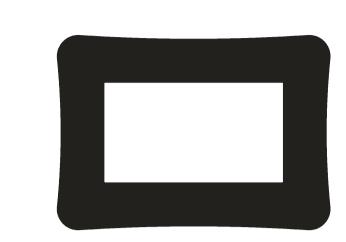

# **INSTRUCTION MANUAL**

Please read this manual carefully before operation

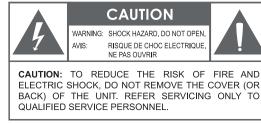

The lightning flash with arrowhead symbol within an equilateral tri angle is intended to alert the user to the presence of uninsulated "dangerous voltage" within the product's enclosure that may be of afficient magnitude to constitute a risk of electric shock. The exclamation point within an equilateral triangle is intended to alert the user to the presence of important operation and servicing

instructions in the literature accompanying the appliance. Enter below the serial number that is located on the bottom of the unit. Retain this information for future reference. Model No. DP740

For recycling or disposal information about this product, please contact your local authorities or the Electronics Industries Alliance: www.eiae.org.

# PRECAUTIONS

To prevent fire or shock hazard, do not expose this device to rain or moisture. Dangerous high voltage is present inside the enclosure. Do not open the cabinet. CAUTION: To prevent electric shock, match wide blade of plug to wide slot of outlet and fully

PRECAUTIONS

Protect your hearing: Hearing experts advise against the constant use of personal stereos played at high volume. Constant exposure to high volumes can lead to hearing loss. If you should experience ringing in the ears or hearing loss, discontinue use and seek medical advice.

this device complies with Part 15 of the FCC Rules. Operation is subject to the following (1) This device may not cause harmful interference, and (2) This device must accept any interference received, including interference that may cause undesired operation.

> This equipment has been tested and found to comply with the limits for Class B digital devices, pursuant to Part 15 of the FCC rules. These limits are designed to provide reasonable protection against harmful interference in a residential installation. This equipment generates, uses and can radiate radio frequency energy and, if not installed and used in accordance with the instructions, may cause harmful interference to radio communications. However, there is no guarantee that interference will not occur in a particular installation. If this equipment does cause harmful interference to radio or televi sion reception, which can be determined by turning the equipment off and on, the user is encouraged to try to correct the interference by one or more of the following measures:

- Increase the separation between the equipment and receiver. - Connect the equipment into an outlet on a circuit different from that to which the - Consult the dealer or an experienced radio/TV technician for help Use of shielded cable is required to comply with Class B limits in Subpart B of Part 15 of Do not make any changes or modifications to the equipment unless otherwise specified

in the manual. If such changes or modifications should be made, you could be required

- Reorient or relocate the receiving antenna.

to stop operation of the equipment.

# IMPORTANT SAFETY INSTRUCTIONS

- 1. Read Instructions: All the safety and operating instructions should be read 12. Grounding or Polarization: This product may be equipped with a polarized before the product is operated. alternating-current line plug that has one blade wider than the other. This plug
- for future reference. 3. Heed Warnings: All warnings on the product and in the operating instructions

2. Retain Instructions: The safety and operating instructions should be retained

- should be adhered to.
- 4. Follow Instructions: All operating and usage instructions should be followed. 5. Cleaning: Unplug this product from the wall outlet before cleaning. Do not use liquid cleaners or aerosol cleaners. Use a damp cloth for cleaning.
- 6. Attachments: Use only attachments recommended by the manufacturer. Use of other attachments may be hazardous. 7. Water and Moisture: Do not use this product near water (e.g., near a bath tub,
- washbowl, kitchen sink, laundry tub, in wet basements, or near a swimming pool and the like). 8. Accessories: Do not place this product on an unstable cart, stand, tripod, bracket, or table. Use only with carts, stands, tripods, brackets, or tables recommended by the manufacturer or sold with the product. Any mounting
- of the product should follow the manufacturer's instructions and should use a mounting accessory recommended by the manufacturer. 9. A product and cart combination should be moved with care. Quick stops, excessive force, and uneven surfaces may cause the product and cart combination to overturn. 10. Ventilation: Slots and openings in the cabinet are provided for ventilation to ensure reliable operation of the product and to protect it from overheating. These openings should

and to protect it from overheating. These openings should

- never be blocked by placing the product on a bed, sofa, rug, or other similar surface. This product should not be placed in a built-in installation such as a bookcase or rack unless proper ventilation is provided or the manufacturer instructions have been adhered to.
- --- Antenna Lead-In Wire 11. Power Sources: This product should be operated only from the type of power source indicated on the rating label. If you are not sure of the type of power Electric Service Equipment supply to your home, consult your product dealer or local power company. For - Antenna Discharge Unit (NEC Section 810-20) products intended to operate from battery power or other sources, refer to the operating instructions. Power Service Grounding Electrode System

# IMPORTANT SAFETY INSTRUCTIONS

will only fit into the power outlet in one direction. This is a safety feature. If you

the plug. If the plug should still fail to fit, contact an electrician to replace the

are unable to insert the plug fully into the outlet, try reversing the direction of

obsolete outlet. Do not defeat the safety purpose of the polarized plug.

13. Power-Cord Protection: Power supply cords should be routed so that they are

14. Protective Attachment Plug: The product may be equipped with an attach-

15. Outdoor Antenna Grounding: If an outside antenna is connected to the prod-

the point which they exit from the product.

as specified by the manufacturer.

for the grounding electrode (see figure).

not likely to be walked on or pinched by items placed upon or against them,

paying particular attention to cords at plugs, convenience receptacles, and at

ment plug with overload protection. This is a safety feature. See the operating

instructions for replacement or directions to reset the protective device. If

replacement of the plug is required, be sure the service technician has used

a replacement plug that has the same overload protection as the original plug

uct, be sure the antenna system is grounded so as to provide some protection

Electrical Code, ANS/NFPA 70 provides information with regard to proper

to an antenna-discharge unit, size of grounding conductors, location of an-

tenna-discharge unit, connection to grounding electrodes, and requirements

against voltage surges and built-up static charges. Article 810 of the National

grounding of the mast and supporting structure, grounding of the lead-in wire

16. Lightning: For added protection for this product, unplug it from the wall outlet and disconnect the antenna or cable system during a lightning storm or when it is left unattended and unused for long periods of time. This will prevent

damage to the product due to lightning or power-line surges.

IMPORTANT SAFETY INSTRUCTIONS

- 17. Power Lines: An outside antenna system should not be located in the vicinity of overhead power lines or other electric light or power circuits, or where it can fall into such power lines or circuits. When installing an outside antenna system, extreme care should be taken to keep from touching such power lines or circuits, as contact with them might be fatal.
- 18. Overloading: Do not overload wall outlets, extension cords, or integral convenience receptacles as this can result in a risk of fire or electric shock. 19. Object and Liquid Entry: Never push objects of any kind into this product
- through openings as they may touch dangerous voltage points or shout-out parts that could result in a fire or electric shock. Never spill liquid of any kind
- 20. Servicing: Do not attempt to service this product yourself as opening or removing covers may expose you to dangerous voltage or other hazards. Refer all servicing to qualified service personnel.
- 21. Damage Requiring Service: Unplug this product from the wall outlet and refer servicing to qualified service personnel under the following conditions: a) when the power-supply or plug is damaged; b) if liquid has been spilled or if objects have fallen into the product; c) if the product has been exposed to rain or water; d) if the product does not operate normally by following the operating instructions. Adjust only those controls that are covered by the operating instructions as improper adjustment of other controls may result in damage and will often require extensive work by a qualified technician to restore the product to its normal operation; e) if the product has been dropped or damaged in any way; f) when the product exhibits a distinct change in performance—this indicates a need for service.
- 22. Replacement Parts: When replacement parts are required, be sure that your service technician has used replacement parts specified by the manufacturer or have the same characteristics as the original part. Unauthorized substitutions may result in fire, electric shock, or other hazards.
- 23. Safety Check: Upon completion of any service or repairs to this product, ask the service technician to perform safety checks to ensure that the product is in proper operating condition.

# IMPORTANT SAFETY INSTRUCTIONS

- 24. Wall or Ceiling Mounting: The product should be mounted to a wall or ceiling only as recommended by the manufacturer. 25. Heat: The product should be situated away from heat sources such as ra-
- IMPORTANT SAFETY INSTRUCTION..... diators, heat registers, stoves, or other products (including amplifiers) that TABLE OF CONTENTS...... PACKAGE CONTENTS...... FEATURES..... UNIT VIEW..... Function Buttons... GETTING STARTED..... Installing a Memory Card Powering your Digital Picture Frame...

PRECAUTIONS.....

Connecting to a computer.....

Change View.....

Using the Kickstand.....

TROUBLE SHOOTING.....

SPECIFICATION.....

CALENDAR..... System Setup..

TABLE OF CONTENTS

# P/N: 907-DP74-0S01-00R Specifications and manual are subject to change without prior notice.

Please make sure that the items shown below are included in the package. Should an item be missing, please contact the local retailer from which you purchased this

PACKAGE CONTENTS

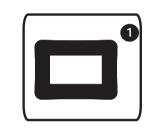

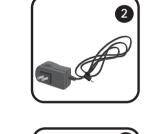

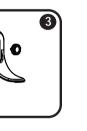

AC Adapter x 1 DP Frame x 1 Kickstand and Screw x 1
 Manual x 1

**FEATURES** 

- Photo slideshow mode
- SD, MMC, MS, XD card slot Full-size USB port for use with flash memory drives

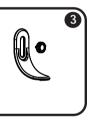

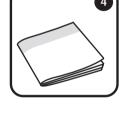

- 7" widescreen TFT LCD color display Displays JPEG, JPG photo files
- Calendar and clock with alarm timer
- Wall-mountable design with detachable stand

UNIT VIEW

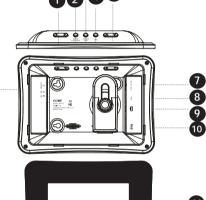

Connect with the power source.

11. TFT Display.

**Function Buttons** 1. -/+ Button Press to move the cursor left/right in menu setting and also can be used to turn pages in the full screen display.

2. Enter/Slidshow

Press for enter during menu selection. In photo (full-screen) display mode, press and hold this button to start / stop photo slideshow.

3. Change View

Press this button to shift between the view modes Crop to Fill, Full Screen and Fit to Screen in photo (full-screen)

On the Main Menu Screen, press this button to move the cursor to the memory device list. 5. Down/Up button Press to move the cursor down/up during On the Main Menu Screen, select the desired memory device, and then press Enter button to Connect the SD/MMC/MS/XD card. and Fit to Screen in photo (full-screen) display mode.
In Calendar Mode: press this button to change the calendar mode. To turn the photo frame on/off. 8. Full-size USB port To connect with USB flash drives.. 9. Mini-size USB port o connect with computer.

# GETTING STARTED

# Installing a Memory Card

- Your picture frame supports the following types of memory cards: Memory Stick (MS)
- XD-Picture (XD)
- Secure Digital (SD)
- Multi Media Card (MMC) USB Flash Storage Drive

Simply insert the memory card of your choice into its corresponding card slot located on the left panel of the photo frame. Take care to orient the card in the proper

Getting photos and files onto your picture frame for viewing couldn't be easier!

Powering your Digital Picture Frame an AC 100-240V wall outlet.

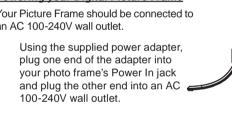

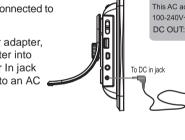

Do not connect the power plug to a power outlet other than that which is indicated here or on the label as this may result in the risk of fire or electric shock. Do not handle the power plug with wet hands. Doing so may cause electric shock. Use only AC adapters of the type specified here. Failure to do so may cause a fire or damage the player.

# GETTING STARTED

# Turning Your Photo Frame On/Off

 To turn your photo frame on, set the Power Switch to the "On" position. To turn your photo frame off, set the Power Switch to the "Off" position. Connecting to a Computer

Connect the photo frame to your computer with a USB cable. Upon connection: · Your computer will automatically recognize the memory cards installed in your photo frame. Icons representing your installed memory cards will appear

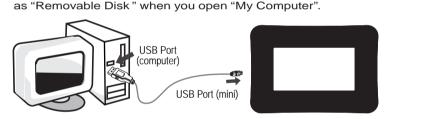

Make sure that there's no USB flash drive connecting to the DP frame ecting the DP frame to a computer. <u>Main Menu Screen</u>

Upon turning on the power, your photo frame will display the "Main menu" screen shown below: Press the MENU button and then press the UP/DOWN button to select an available card.

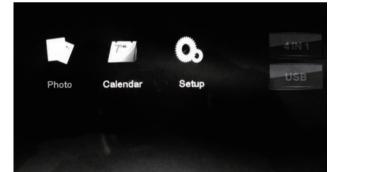

# GETTING STARTED

# Inserted: A card icon that is in-color indicates that a memory card has been inserted(installed) in the corresponding slot.

No card: A card icon that is grayed-out indicates that a memory card has not been installed in the corresponding slot and is not available for use. Selected: A higlighted frame indicates that the card slot is selected. Only card slots with an installed memory card may be selected.

The demo slideshow will automatically start in approximately 8 seconds if you don't press

Grounding Conductors (NEC Section 810-21)

Select the Photo icon on the main menu screen and press Enter button to enter the Photo mode. If your photo frame is set to slideshow in photo setup, it will display the photo in slideshow mode. You can press Menu button to enter thumbnail mode, and press Menu button again to exit. If your photo frame is set to thumbnail in photo setup, it will display in thumbnail mode. In this mode, to display a photo(full screen), use the direction button to select a thumbnail and press enter button to confirm.

Press the CHANGE VIEW button to change between the screen ratio modes Full Screen, Fit to Screen and Crop To view the previous/next photo, press Down/Up button.

To zoom in the pictures, press "+" button.

Each successive press of "+" button will change the level of magnification as shown below:  $125\% \implies 150\% \implies 175\% \implies 200\% \implies 225\% \implies 250\% \implies ZOOM OFF$ Note: You can only press the "-" button to zoom out the amplified pictures, but can't zoom out the

original pictures. To the amplified picture(only), press Up/Down button to move it up/down; press and hold "-/+" button to move it left/right.

The Photo List will display supported Photo files, only. Your photo frame can display baseline JPEG / JPG files.

# CALENDAR

# To view time and data, select Calendar on the main menu screen and press Enter button to

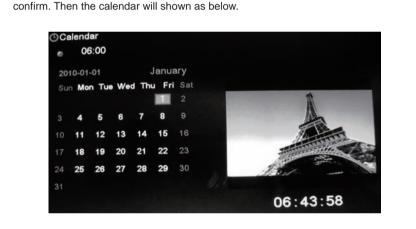

1. You can adjust the time and data in Calendar setup menu, please refer to Calendar setup in 2. There are three display mods available, you can press Change View button to select the

3. Press "-/+" button to view the previous/next month. 4. If there are available pictures, it will be displayed on the right of the window in slideshow mode, press Up/Down button to turn the pictures. Press Menu button to exit.

# SETUP

# Sets the photo display mode for entering the Photo Mode from the Slideshor Display Mode

Sets the photo display ratio. Fit to S Slideshow Duration Sets the time interval of slideshow 5Sec. Transition Effect Sets the photo slideshow effect. Random Slideshow Repeat | Sets the photo slideshow repeat | On function on/off

# Calendar Setup

Photo Setup

| Item         | Instruction                                                                                                    | Default setting             |
|--------------|----------------------------------------------------------------------------------------------------|-----------------------------|
| Display Mode | Sets the Calendar display mode                                                                                                    | Calendar+<br>Time+Slideshow |
| Set Date     | To set Date: Press the UP / DOWN button to select the number of the date and year, and press the LEFT/RIGHT button to adjust.                                                                                                    |                             |
| Clock Mode   | Sets the Clock Mode                                                                                                    | 24-Hour                     |
| Set Time     | To set the Clock Time: Press the UP / DOWN button to select the the time, and press the LEFT/RIGHT button to select the desired time.                                                                                                    |                             |
| Alarm Set    | Sets the Alarm                                                                                                    | On                          |
| Alarm Time   | To set an Alarm Time: Press the UP / DOWN button to select the Off/On and time and press the LEFT/RIGHT button to select the desired time and On.  To delay the alarm timer, when the alarm timer sounds, press the ENTER button to turn it off completely, press any other buttons to delay it. The alarm timer will sound again 9 minutes, 18 minutes and 27 minutes later. The alarm will then turn off automatically. |                             |

Alarm Frequency Sets the Alarm Frequency Mon to Fri.

Snooze Sets Snooze Mode Repeat

SETUP

Resets all settings to their factory default state.

language Sets the menu language of the photo frame. English Sets the Saturation of the screen. Saturation Sets the Hue of the screen. Sets the power on Sets the power off Auto boot time | Sets the auto boot/shut time 1. Make sure the Power switch on the DP frame is set to ON.
2. Press the UP/DOWN button to select On / Off and time.

Auto Shut time 3. Press the LEFT/RIGHT button to select the desired time.. Sets the Auto-Power On / Off Frequency. | Mon. to Fri. frequency

# Turn the screw to the right to tighten the kickstand.

KICKSTAND

| Display Type       | 7" Full-Color TFT LCD                      |
|--------------------|--------------------------------------------|
| Display Resolution | 800×480                                    |
| Memory             | MS Card<br>SD/MMC/XD Card<br>Full-size USB |
| Photo Format       | JPEG JPG                                   |
| USB Host           | USB 2.0 High-Speed                         |
| Power Supply       | DC 5V, 1A,<br>100-240V AC Adapter          |

SPECIFICATION

Using the Kickstand

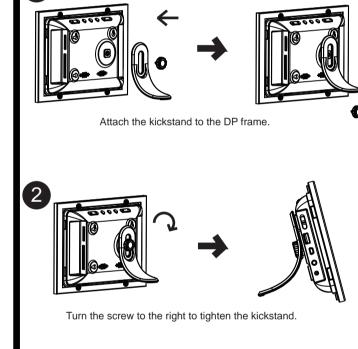

If you have a problem with this device, please read the troubleshooting guide below and check our website at www.cobyusa.com for Frequently Asked Questions (FAQs) and firmware updates. If these resources do not resolve the

COBY Electronics Technical Support Savannah, GA 31407 www.cobyusa.com 800-727-3592: Weekdays 8:30AM-9:00PM EST

Saturdays 9:00AM-5:30PM EST

718-416-3197: Weekdays 8:00AM-5:30PM EST

 Make sure the unit has been powered on manually (i.e., the Power Switch has been physically set to the ON position). Ensure that the power cord has been properly connected to the power outlet.

- Ensure that a memory card has been installed. Ensure that the memory card is properly installed. • Ensure that the memory card is not defective.

# TROUBLESHOOTING

problem, please contact Technical Support.

techsupport@cobyusa.com

# The player does not turn on.

I cannot select a memory card.

The alarm does not work. Make sure the Alarm Setting is set properly in Calendar Setup in Setup Menu.